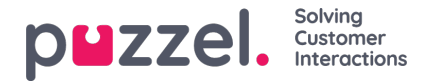

## **Enquiry registration**

Med Enquiry registration (ibland kallat wrap-up-koder) kan dina agenter ärenderegistrera och dokumentera vad varje samtal/chatt/e-post handlade om, för statistikändamål och för arkivet.

Agenter gör vanligtvis ärenderegistreringen under efterbehandlingsstatusen wrap-up, men registreringen kan också göras medan agenten är ansluten eller till och med efter att efterbehandlingen har avslutats.

Kategorierna och ämnena för ärenderegistrering som agenterna kan se definieras på sidan Users - Enquiry Registrations.

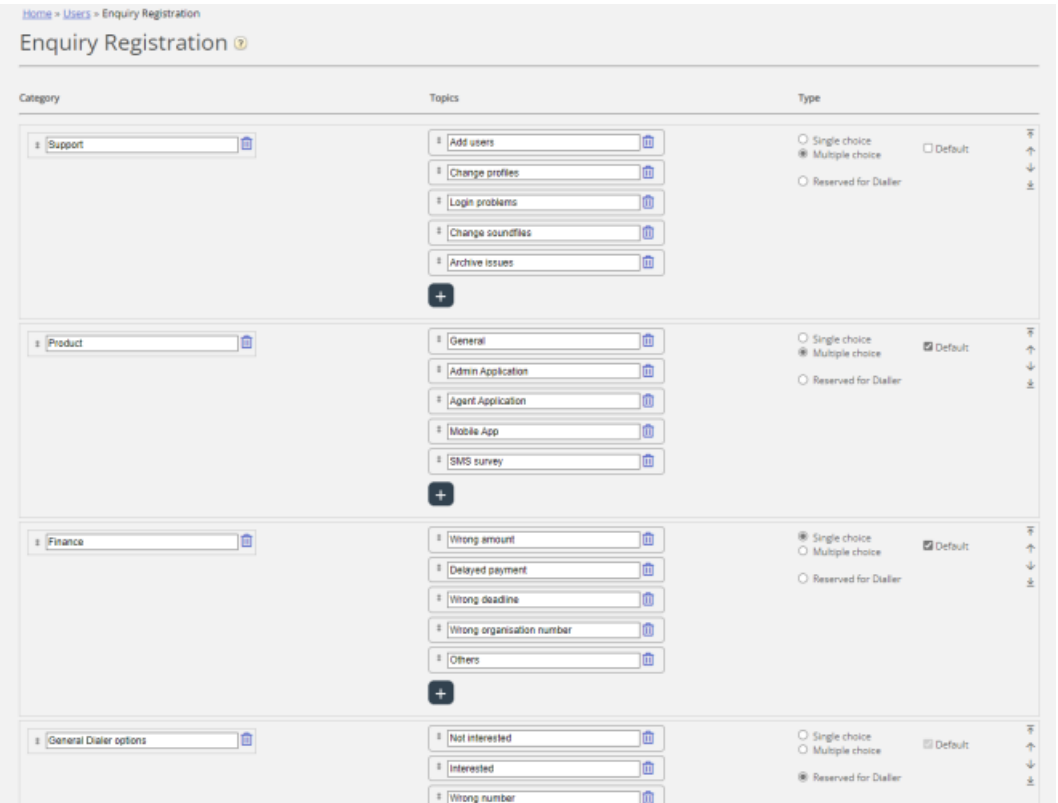

Kategorierna representerar de huvudteman som dina förfrågningar kan kategoriseras under, medan ämnen representerar underteman för respektive kategori. Du skapar nya ämnen genom att klicka på + inom kategorin.

I agentapplikationen visas kategorierna och ämnena i den ordning som de visas här. Om du vill ändra ordningen på kategorierna eller ämnena i en av kategorierna, använder du bara dra och släpp-funktionen och klickar på Save changes.

I kolumnen Type till höger kan du välja om det ska vara möjligt att markera ett ämne (Single choice) eller flera ämnen (Multiple choice) i en kategori, eller om kategorin är reserverad för Dialler.

Om du vill ha ett fritext-kommentarsfält under ärenderegistreringen, måste agentens applikationsegenskap Enquiry registration - Allow Comment vara inställd på ON.

Dina agenter får ett nytt ärenderegistreringsformulär varie gång de accepterar en ny förfrågning i agentapplikationen (om det är konfigurerat).

Vi rekommenderar att du inte har ärenderegistreringen på en separat flik, det vill säga inte länkad till förfrågningar, eftersom sådana registreringar inte visas i arkivet eller i rapporter för ärenderegistreringar per kö, ärenderegistreringar per agent och ärenderegistrering med kommentarer.

Alla kategorier (enkel/flervalskategorier) som du skapar visas som standard för alla dina agenter om du inte konfigurerar när du ska använda de olika kategorierna:

- Om du vill att agenter i olika användargrupper ska se olika kategorier (inte beroende på vilken kö förfrågningen kom från) kan du skapa resursfilter som innehåller registreringskategorier för förfrågningar och tilldela filter till användargrupper.
- Om du vill presentera olika ärenderegistreringskategorier för agenter utifrån på vilken kö förfrågningen kom från (inte beroende på agentens användargrupp) kan du definiera vilka kategorier som ska visas per kö. Detta görs på sidan

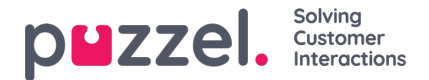

Services Queues under System Queue settings. Standardlösningen är att alla standardkategorier visas för alla köer.

Vi rekommenderar att du inkluderar registreringskategorier för förfrågningen i resursfilter ELLER konfigurerar kategorier per kö. Om du gör båda kan det nämligen vara komplicerat och svårt att få en bra överblick.

Om du har Dialler-funktionen aktiverad kan du skapa en eller flera Kategorier och ställa in dem som Reserved for Dialler. För varje Dialler-kampanj väljer du vilken Reserved for Dialler-kategori som ska användas. En Reserved for Dialler-kategori visas bara i agentapplikationen när en agent tar emot ett samtal från en Dialler-kampanjkö som har valt den kategorin.

Ärenderegistreringarnas resultat kan ses i arkivet och i 3 statistikrapporter: Enquiry registrations, Enquiry registrations per queue och Enquiry registrations per agent. En registrering som inte är kopplad till en förfrågning (inte möjligt i agent.puzzel.com) kommer endast att inkluderas i den första rapporten.